Transaction

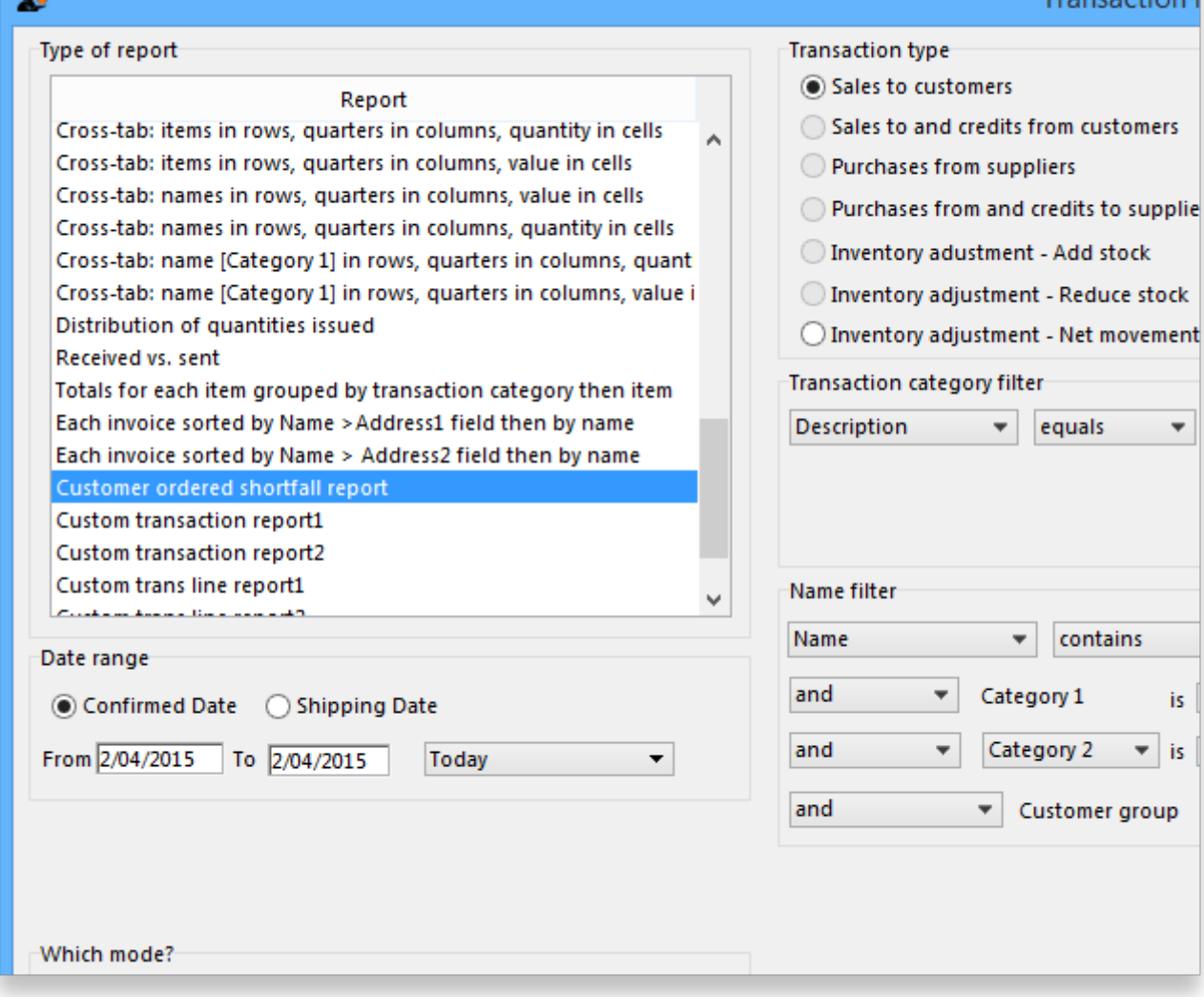

From the report window, select the desired parameters and click OK . An example report is shown below.

## **Customer ordered shortfall report**

When you choose Report> transactions and then select Customer ordered short fall report, the transaction report like the one below will be produced. This report is used only for sales to customers.

Note that for this report to make sense the preference Allow placeholder lines on customer invoices must be checked, and the preference Delete placeholder lines when confirming invoices must be unchecked.

## Customer ordered short fall report **National Medical Store**

Date range :01/01/2007 to 17/01/2007, Item name contains @ma@Item category includes PHARMACEUTICALS

Transaction Type equals oustomer, Name code contains @2@, Mode: Both

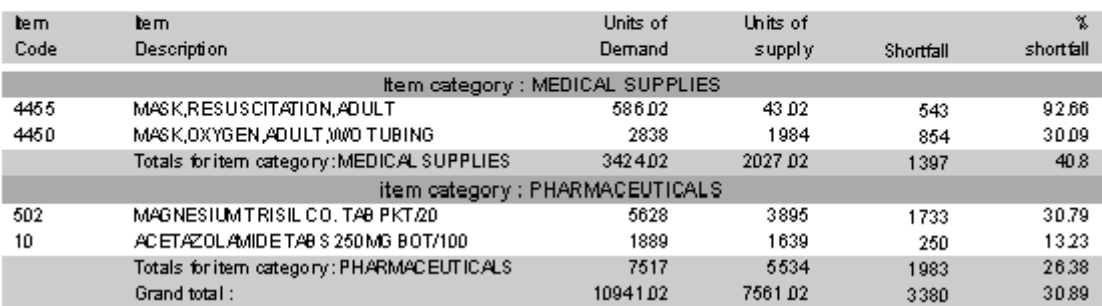

Previous: [ATC based reports](https://docs.msupply.org.nz/reports:atc_reports) Next: [Purchasing](https://docs.msupply.org.nz/reports:purchasing)

## **Setting up mSupply to use the Customer Ordered Shortfall report**

For this report to be used, you need to do the following

- Choose File > Preferences > Invoices2 and ensure "Delete placeholder lines when confirming invoices" is **not** checked.
- Staff must enter requested amounts on invoices as placeholder lines.
	- For example, a customer orders 1000 x Paracetamol syrup 60ml. You have 800 in stock, so you add 800 to the invoice, and you also add a placeholder line for 200 bottles.
- You need to decide whether to (and if yes, how) to use the backorder system. If customers can rely on you to record shortfalls as backorders, then they will no need to re-order the shortfall in subsequent ordering cycles, as they know you will deliver it when available.

From: <https://docs.msupply.org.nz/>- **mSupply documentation wiki**

Permanent link: **[https://docs.msupply.org.nz/reports:customer\\_ordered\\_shortfall?rev=1500511005](https://docs.msupply.org.nz/reports:customer_ordered_shortfall?rev=1500511005)**

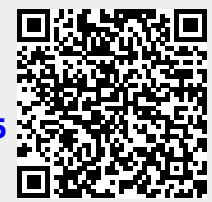

Last update: **2017/07/20 00:36**